NEWSLETTER OF THE LONG ISLAND MACINTOSH USERS GROUP

LIMac was established in 1984, when the Mac was introduced. Annual dues for membership is \$36. First meeting is free. For information, contact any of the following:

#### Membership

Donald Hennessy (516) 541-3186 about limac@aol.com

#### **Technical Advice**

Bradley Dichter (631) 348-4772 bdichter@optonline.net

#### Program Coordinator

Rick Matteson rgmlimac @optonline.net

#### **Photoshop SIG**

Rich Scillia (516) 783-6622 rscillia@optonline.net

#### Photography SIG

Murray Hoffman hoffmancamera @dav.net

#### **Beginners SIG**

Geoff Broadhurst gahoof@aol.com

#### **Internet SIG**

Al Choy achoy@optonline.net

#### **Multimedia SIG**

Bernie Flicker twoflick@optonline.net

#### **Produced using:**

TextSpresso, Tex-Edit Plus, Adobe InDesign, Photoshop, Illustrator, and Acrobat.

The Forum is published monthly by LIMac. All contents, except where noted, are copyright ⊚ 2003 by LIMac. Opinions expressed are the views of the authors and do not necessarily reflect those of LIMac. Contents may be reprinted for non-commercial use, with due acknowledgment to LIMac. The LIMac Froum is an independent publication and has not been author-ized, sponsored or otherwise approved by Apple Computer, Inc.

## July/August's Meeting

July's Meeting: Yes, the iPod family can put anywhere from 1,000 to 10,000 songs in your pocket. Yes, you will save the space those stacks of CDs that you have been collecting for the last decade occupy. Yes, *iTunes* lets you enjoy your music collection with not much more than a simple click. "Wait, there's more," said Rick Matteson as he proceeded to show us how easy it is to work with the dynamic duo (iPod and *iTunes*) to make listening to your music collection even more enjoyable.

Rick next described how to "rip" music files from various sources into our computers using *iTunes*. He simplified the technical jargon with an overview of the most common terms to help us get the most from our equipment and software. He explained how file format and bit rate affect the music's fidelity and memory use. Of the four most-used file formats – MP3, AAC, AIFF, and WAV – MP3 and AAC are called *lossy* because they compress the file size with an almost imperceptible loss of fidelity. AIFF and WAV are uncompressed, resulting in near CD quality, with a large file size. Rick recommends the ACC format as a good compromise. Rick proceeded to show us how to create and modify a *Playlist*. It was easy to drag selections from the main iTunes Library and sort by song name, artist, album, genre, etc.

After he download the music to the iPod, Rick described accessories that add to the versatility of the unit. There are speakers, voice recorders, and the adapters that work through your car radio, to name a few.

Of course, Rick noted, we are dealing with a portable drive that, in *FireWire* mode, is great for calendars, contacts, and notes. With some computer models, a bootable system can even be placed on the iPod.

–Bernard Flicker

#### August's Meeting:

LIMac held its annual flea market sale. Members brought lots of equipment, books, and software, which were selling at give-away prices: i.e.,monitors for \$5.00, printers for \$10.00, and cables for 50¢. Everyone had a great time buying, selling, and just mingling. Don't miss next year's event. It's always fun. \*-Scott Randell

## September's Meeting

The general meeting on Friday, September 10th will feature Digital Photography by Bill Mueller of Neptune Photo of Garden City. See www. neptunephoto.com/. They carry consumer and professional digital cameras and lenses from Nikon, Canon, Olympus, Pentax and Minolta as well as film cameras. They even sell digital camcorders from Canon and JVC. He will present digital photography's advantages and disadvantages and how you can utilize certain features that are commonly featured such as white balance, what a histogram means when you are in the middle of taking pictures, and talking about things like long shutter, exposure value or ISO. Al Zygier will be doing a member showcase

instead of a MacSkills presentation. A

—Bradley Dichter

Friday, September 10th, at 7 p.m., Building 300 (Anna Rubin Hall), New York Institute of Technology, Old Westbury, Long Island.

#### A Special LIMac Sale!

We are planning to sell our two-generationsremoved projection system to reduce the amount of equipment our board members have to store, and to gain a little cash to offset the Fall purchase of our new projector.

The complete system consists of an Eiki OHP-4100 overhead projector and an InFocus TVT-3000 LCD projection plate

**The Internet SIG:** Bethpage Public Library, (516) 931-3907, on the third Monday of each month at 7:30 p.m.

Multimedia SIG: iMovie 4. The Multimedia SIG now meets on the last Friday of the month at Ray Nieves's office in Westbury. Members can continue to e-mail Bernie Flicker for announcements and directions.

SIGs immediately before or after the general meeting:

Beginners SIG: It's September again, and we will start with the basics of setting up your Mac's file system the way you want it. We'll discuss the Desktop; the Finder/Finder windows and how to customize Views; & more. Member's Showcase, DTP/Photoshop SIG, Photography SIG: (TBD).

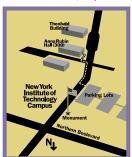

- LIMac meetings, unless otherwise noted, are held in Building 300 (Anna Rubin Hall) at the New YorkInstitute of Technology on Northern Boulevard in Old Westbury, L.I.
- ► In bad weather, call (516) 686-7789.
- ► The next LIMac board meeting will be at the Plainedge Library, (516) 735-4133, on Wednesday, September 15th, at 8 p.m.

# LIMac

#### LIMac Inc.

P.O. Box 2048 Seaford, NY 11783-0180

#### President

Bill Medlow archbill@aol.com

#### **Vice President**

Donald Hennessy aboutlimac@aol.com

#### **Treasurer**

Max Rechtman maxlimac@ optonline.net

#### Secretary

Bernie Flicker twoflick@optonline.net

#### The LIMac Forum: Editors/Graphics

Mo Lebowitz Loretta Lebowitz moleb@aol.com

#### Distribution

Wallace Lepkin Donald Hennessy

#### Printing

Willow Graphics (631) 841-1177

#### **Board of Directors:**

Geoff Broadhurst
Al Choy
Bradley Dichter
Bernard Flicker
Donald Hennessy
Rick Matteson
Bill Medlow
Scott Randell
Max Rechtman
Rich Scillia
Al Zygier

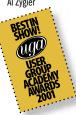

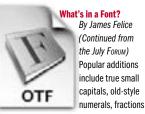

and fraction-building numerals, and more ligatures. Some plan to add Cyrillic and Greek

characters for full Western-language support.

Pick the Right Characters There are a couple of ways to determine which extra characters are in a font. Scour company Web sites for content descriptions. On the Adobe and Linotype sites, for example, icons indicate extras such as titling capitals, proportionally spaced numerals, and ornaments. Also, you can often request that a type foundry send you a brochure or sample book that shows exactly

what's in a given font.

#### **Layout Features**

OpenType fonts can include instructions that describe various layout features, which allow them to do more than just serve up a character when you press its key. These features are optional and vary from font to font.

Most layout features relate to non-Latin scripts, but the most significant one for Western Mac users controls how a single character can be represented by alternate glyphs. This means that an *OpenType* font can, for example, automatically provide old-style numerals instead of the familiar, bulkier lining numerals. Or the font might substitute small capitals, fractions, or ligatures.

Another layout feature allows an OpenType font to include several sets of character outlines for use at specific size ranges. Smaller type could be heftier for better legibility, while

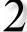

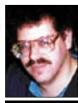

Bradley Dichter bdichter@cdr.net

# W. S.

Review

#### **Adobe Illustrator CS**

"I've been an Adobe Illustrator user since 1987 and have relished every new release of this great design tool. So when I had the opportunity to review the new Illustrator CS for DVMUG, I jumped at the chance.

The new Illustrator CS has many great enhancements, but the one that really stands out for me is the new 3D features that enable you to easily create custom 3D shapes, add lighting, and wrap work around the 3D shapes you've just created from a 2-dimensional drawing

The CS version also includes many type enhancements such as paragraph and character styles and OpenType font support (the program comes with 100 free OpenType fonts)

The options for designing text on a path – something

## **Bradley's Tech Session**

want to know if there is a feature in Apple's *Mail* program that will tell me when I send an e-mail it's been opened up and read. I also have Microsoft *Entourage* available. No there is no such feature. AOL supports this feature to other AOL customers and Eudora would support it to other Eudora users, but Microsoft *Entourage* does not offer the return receipt option. *Mozilla*, *Mozilla* Thunderbird or Netscape (all free) offer the function for regular POP/SMTP e-mail accounts and offers more control, but it didn't seem to work when I tried it. I found an AppleScript usable in Microsoft Entourage that can send a return

I tried it. I found an AppleScript usable in Microsoft Entourage that can send a return receipt if one is requested. See www.weather-radio.info/rrscript/ and download the script with the link at the bottom of the page. The page doesn't document it, but since Mail can also execute AppleScripts in a rule, you may be able to do it there, but requesting a return receipt in the first place is another matter.

I'm confused about the relationship

among AIM and *iChat* and my digital camcorder.

Well they are all related. *iChat 2* uses the AIM protocols for one to one instant messenging, but goes further by offering video chat on a one to one basis. Simultaneous to the video chat, *iChat 2* supports full-duplex audio. *iChat* users with a AIM screen name or a .Mac identity can sign on and invite another user to a text, audio or video chat. iChat 2 can also do a video chat with AOL Instant Messenger 5.5 for Windows. iChat 2 can also use Apple's Rendezvous protocol to chat with another *iChat* user on the network. The next generation iChat that comes with Mac OS 10.4 will allow up to four- way video conferencing. Anyway, *iChat 2* will recognize and use any Fire Wire video input device known to the QuickTime system. That excludes cheap USB web cams. It does nominally support Apple's iSight Fire Wire cam, but any digital video camcorder will do nicely. You should eject the video tape to avoid the problem with the camcorder shutting itself off. If you don't have a camcorder, but do have a microphone, you can have a audio and text chat. For plain text chat, you can communicate with users on a Mac or PC running either the America Online (AOL)

## President's Message

We love the Mac because it's easy to use, really cool and because it does what we need it to do the way we think it should be done.

Unfortunately, it is not perfect, and I would like to make a suggestion that should help with any issues you may have: When Apple posts updates for the OS, *iPhoto*, *iMovie*, etc., don't install those updates immediately – wait a week. This will give any problems an opportunity to surface, and Apple a chance to fix and re-issue it (just as Apple did with *iPhoto* 4.02 which was withdrawn, then Apple posted *iPhoto* 4.03 to rectify the situation). "Better safe than sorry."

I haven't mentioned it lately, but please remember to back up your hard drive – often!!! And often may not be often enough. You will only find this out the hard way.

client software or the AOL Instant Messenger software. *iChat 2* will show the audio or video capabilities by icon of the buddies in the Buddy List window. Now, don't forget that video chat requires a high speed bi-directional connection to the Internet. Good news for cable modem users (on Long Island that would be Optimum Online), elsewhere the service name Road Runner is common. Not so great for DSL users, as that service is asymmetrical and offers relatively slow speeds for transmitting data and relatively fast for receiving data. That would make the transmitted video signal more jumpy (lower frame rate) as compared to the perceived incoming video feed from the other user, regardless of their Internet connection. So it's best if you both are on cable, rather than DSL for one or both of you.

▶ I'm using multiple accounts with *Netscape* and I can get mail OK, but keep getting an error message when I try to send e-mail. I'm a newbie at the computer. What am I doing wrong?

Each e-mail provider will tell you what incoming POP mail server and SMTP outgoing mail server, expecting themselves to be the only mail service you have. When you use more than one e-mail service, you should use your provider's SMTP mail server for each account. This will avoid the forwarding issue when you use the wrong SMTP server. *Netscape's* e-mail client has one strong advantage over

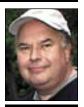

**Bill Medlow**President
ArchBill@aol.com

that I use all the time – has also been enhanced! Now I have even more control of placement.

Adobe also has incorporated many of the filters that I'm accustomed to using only in Photoshop into this version of Illustrator. A new fun filter: Scribble Effect makes an object look hand-sketched. They also made the integration with Photoshop really easy. I now can effortlessly move between these two programs as I'm designing a logo or working on my latest photo collage.

The new CS version comes with a couple hundred templates that can give you a jump start on a project as well as the 100 free OpenType fonts and expanded swatch and symbol libraries.

Bottom Line: Illustrator fans, will love this upgrade. I highly recommend this program if you do any kind of design work.
Adobe Illustrator CS www.adobe.com."
-Carol Hansen Grey, DVMUG Member

Windows. Mac users who wanted to stream

To get a price quote for the service, go to www.vitalstream.com/macromedia/streamingsignup.asp. To try before you buy, head to www. vitalstream.com/macromedia/streaming-trial. asp.

larger type could be more delicately rendered.

Find the Features You Need When you want font-substitution capabilities, search the marketing material for terms such as automatic character substitution. Fonts with alternate outline designs may be called opticals.

OpenType and Applications

To benefit from the snappy layout features in some *OpenType* fonts, your programs must be *OpenType* savvy. Only a handful of programs

fully support *OpenType's* layout features, and most (*InDesign*, *Photoshop*, and *Illustrator*) come from Adobe. Quark hasn't pledged such support until *QuarkXPress's* next major upgrade, probably *version 7.0*. However, *OS X's Character* palette grants you access to all *OpenType* characters, and *Font Book* can show you the entire character set in a single window (choose *Repertoire* from the *Preview* menu). **You Can Avoid Sticker Shock** 

Stream Flash on the Mac

Because Macromedia's Flash
Communication Server MX 1.5 runs only on

When you buy a new car, you can read the

window sticker to see all the bells and whistles

it offers. Unfortunately, font vendors don't vet

agree on a way to describe the contents and

research requires more effort, but the rewards

features of OpenType fonts. Doing your own

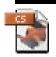

# TIPS!

#### Creating color in Adobe InDesign's Swatches palette (2/CS):

For some strange reason, you can't click the New Swatch button unless a color is selected and. when you do so, it creates a copy of the selected swatch instead of creating a new one! To create a new color swatch. Option-Click the New Swatch button on the Swatches palette (F5). This opens the New Color Swatch dialog box, in which you can mix a new color or choose one from the available color libraries, accessible from the Color Mode pop-up menu. Click OK when vou're done to save the color in your Swatches palette.

There's also a really quick and easy way to create a spot color version of an existing process color swatch in your Swatches palette. Simply select the process color swatch and then Command-Click on the New Swatch button.

—Flement K Journals

## More Of Bradley's Technical Session

Apple's Mail or Microsoft's Entourage (part of *Microsoft Office*); it's attachments seem to be sent unencoded, so AOL users and Windows users can get attachments without problems like MIME encoding. Particularly useful when all you want to do is send some .jpg photos to friends and family. Nevertheless, I prefer *Entourage* for the way it handles multiple accounts, which can include AOL mail, as they now allow access via IMAP mail software. Of course since *Netscape* is owned by America Online, it handles AOL mail as well. A popular way of handling multiple accounts is to set up folders for each account and setting up rules to sort the incoming mail to each folder for each account. Of course it is also popular to create folders and rules to sort out mail coming from people you deal with often, so you can have say a folder for mail from each of your family that sends you all those jokes and a set of folders to contain all the daily e-mail from each of the mailing lists you subscribe to. These measures should keep your inbox less cluttered and will make finding stuff easier.

# ► How do a remove a favorite out of the menu for *Internet Explorer*?

Select from the *Favorites* menu, Organize Favorites, but do not slide over to select a hierarchical menu choice. This will open the Favorites window. You can click on the little at symbol (@) to highlight an entry and then type Command-Delete to remove an entry. If you click on the text in the name column, you can edit the visible name shown in the menu, which sometimes has a vague title, based on what was in the title bar of the window when you added the favorite at the time. You can drag a favorite to another location in the list, most notably to the *Toolbar Favorites* folder at the top of the list. These items are what show in the Favorites Bar optionally shown under the Address Bar. Tip for the Favorites Bar: If you put a folder within the *Toolbar Favorites* folder, then you get a pop-up menu of favorites in the *Toolbar*, handy for when you have more favorites than space will allow in the Toolbar that you need easiest access to. Make sure the names are nice and short to conserve horizontal space in your Toolbar.

▶ I'm running *Mac* OS 9 and now I can't browse the web. I get a resolving host message, but all I get is a blank page. How can

#### I fix it?

are worth it.

Resolver, part of the TCP/IP system that translates a human readable domain name like limac.org to the real Internet address of 66.221.77.217 Under *Mac OS 9*, there was a common problem where the *MacTCP DNR* file loose in your *System Folder* becomes damaged or even renamed to some screwy jumble of letters. Just look for an icon that looks like this, toss it and restart. The Mac will rebuild a new one at startup. That should clear up you access to the Internet and e-mail.

# (Sore Eyes continued from Page 4.) desired order.

After copying each edited folder to our backup storage disk, we were finally ready to create a CD of the entire trip. The difficulty at this time quickly became evident. The CD burner we have is on the *iBook*. The *iBook* has very little memory available for a large project. We discovered this earlier in the project while editing large folders. Editing had to be done on the Cube – at times and since editing is Shelly's job (and he prefers working on the *iBook*) we had to do a lot of shifting. Needless to say, we are contemplating another change in equipment (Easier than changing spouses). At any rate, we are proud of the final results, and ready for our next trip.

(User Group News continued from Page 4.) the club: www.peachpit.com.

#### The MUG Store

This month's highlights include many factory refurbished Mac models - *Free freight* on all orders, knowledgeable consultants, and blowout deals - One percent goes to our group in merchandise. www.applemugstore.com.

#### Pay Your 2004 Dues On Time:

Send your \$36 check to: Long Island Macintosh Users Group, Post Office Box 2048 Seaford, New York 11783-0180; or bring it to the next meeting!

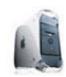

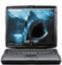

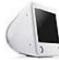

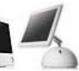

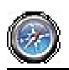

# TIP!

# Safari doesn't like a font (MacOSX 10.2 and later):

If you've noticed that you can't open certain Web sites using Safari, you might look no further than the fonts folder for the solution. It seems that the Apple Web browser doesn't like the font named Times RO. The font. which is sometime installed but not required by other applications, can cause Safari not to load some Web pages, or to only load them partially.

To solve the problem, quit Safari and then navigate to both /Library/Fonts/ and ~/Library/Fonts and move any fonts named Times RO to the trash.

WHITE BALANCE?
WHITE BALANCE?
HISTOGRAMS?
LONG SHUTTER?
EXPOSURE VALUE?
Such as we

The general meeting on Friday,
September 10th will feature **Digital Photography by Bill Mueller** of
Neptune Photo of Garden City. He
will present digital photography's
advantages and disadvantages
and how you can utilize certain
features that are commonly featured
such as what those words (above left) mean.

Friday, September 10th, at 7p.m.
Building 300(Anna Rubin Hall)
New York Institute of Technology
Old Westbury, Long Island

4

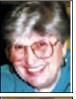

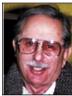

Helen and Sheldon Gross shel9@bellatlantic.net

**Note:** Sore Eyes site referrals are for your

referrals are for your information only. Neither the Grosses nor LIMac endorse any of the sites or their products.

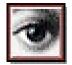

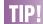

Adjust the tracking of your words and separate letters (*Photoshop 6/7/CS*):

When typesetting in Photoshop, you can fine-tune the spacing between letters or words in your document?

After setting your text, open the

## **Sore Eyes**

We spent the last weeks on photography items after returning from a two-week jaunt to Budapest and Prague – during which time we managed to take over 500 digital photographs. The scenery was beautiful, and the architecture was 19th century spectacular. The Austro Hungarian Empire seems to live on in the steeples, domes and spires which beg to be photographed. We even bothered to take pictures of the people with whom we traveled.

When we returned home, the work began. Our first job was to discard the pictures not worth saving. You know: duplication, blurred due to motion, ugly, etc. We reduced the 526 pictures down to 402. We placed them in nine folders identified by location and date. It was necessary to name each picture to enable identification later on. Unfortunately, titles such as P123456789 are not helpful. Using *Photoshop Elements 2*, we were able to add light where interiors were dark and to tone down the bright sunlight streaming thru windows. Adding light with *Photoshop* after the picture was taken, revealed details that were not visible to us when the picture was shot. Cropping put the subject in the center of otherwise lopsided scenes. Elements made me a terrific photographer – at least in my eyes.

We found that the best way to sort pictures in the folders was to use *iPhoto*. Although *iPhoto* does have some editing capabilities, it doesn't begin to compare with the capabilities of *Photoshop Elements*. Once the folders were arranged to our satisfaction, we exported them twice. One set of folders to the desktop in two ways. One set was exported by file name, which means that the pictures are saved in alphabetical order, with the descriptive names. The other was exported by folder name, which saves in the (Sore Eyes continues on Page 3)

# **User Group News**

LIMac's annual flea market was a success despite the bad weather and the opening day ceremonies of the Olympics. One of our members left a jacket in our meeting room; contact Max Rechtman to retrieve your clothing.

These special offers are brought to you by the Apple User Group Advisory Board. You must be a current user group member to qualify for these savings. All of the offers below require codes, passwords etc. for savings, e-mail Max Rechtman for any codes that you might need. Focal Press – Expires Dec. 31, 2004. Focal Press is a leading publisher of graphics, animation and visual effects books. Apple user group members receive a 15 percent discount and free shipping. www.focalpress.com. KeystrokeRecorder (KSR) - Expires Dec. 31, 2004. KSR records each keystroke into a file or sends the record via email for later retrieval. KSR works as an Extension in Mac OS 8/9 and as a carbonized application under Mac OS X. (The e-mail feature only works with KSR.) User Group members pay only \$20. www.campsoftware.com/offers\_mug.htm.

MACADDICT – Expires Dec. 31, 2004. MUG members can get MACADDICT for only \$20.95, that's 78 percent off the basic rate and \$3.05 off of the lowest published rate.

#### Peachpit Club

You can save 25 percent on all Peachpit books by becoming a Peachpit Club member.

Membership is free and easy. All you have to do is answer a few questions in Peachpit's online survey, which you can access from any book page. After you fill out the survey, you'll save 25 percent on top of the user group savings you receive by entering the coupon code at checkout. (You cannot use this discount in conjunction with any other coupon codes.) Join (User Group News continues on Page 3)

Max Rechtman maxlimac@ optonline.net

Character palette by clicking the Toggle The Character and Paragraph palettes button on the Tool Options bar. In the Character palette, go to the Set The Tracking For The Selected Characters text box and enter a number of your choice. If you want to adjust the spacing between each word, highlight all of your text before making any adjustments. If you want to adjust the spacing between specific letters, just select those letters. Then, adjust the tracking. Highlight the text you want to modify, and then press Option-Left Arrow to make the spacing tighter or Option-Right Arrow to space out the text -Element K Journals